## **Linkat Tumbleweed**

Aquestes són els passos que cal seguir per a instal·lar una *Linkat Tumbleweed* amb el procés semi-automàtic.

1. Instal·lar OpenSuse 11.4 amb l'escriptori de Gnome

Comencem a instal·lar una openSUSE 11.4. Quan us demani el tipus d'entorn gràfic, seleccioneu **GNOME Desktop** en comptes de **KDE Desktop**:

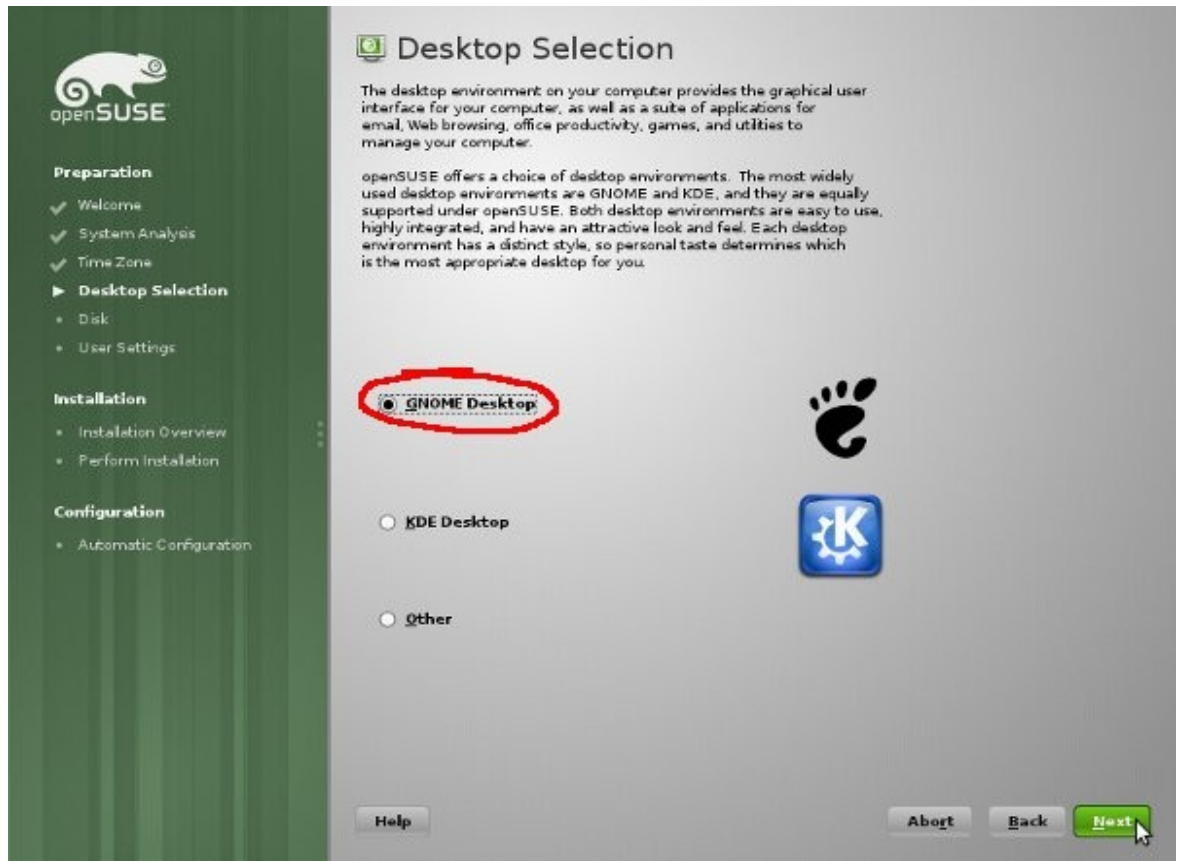

Finalitzeu la instal·lació de la forma que més us convingui. Com a usuari podeu posar el que vulgueu i esborrar-lo al final del procés.

2. Instal·lar l'instal·lador semi-automàtic

Quan iniciem per primera vegada cal instal·lar el sistema d'instal·lació semi-automàtica, cal executar aquestes dues comandes com a usuari **root**:

*zypper ar<http://download-linkat.xtec.cat/distribution/linkat-tumbleweed/dist-upgrade/>linkat-dist-upgrade zypper in install-linkat-tumbleweed*

Quan es demani si s'accepten les claus, respondre *a* (always).

3. Loguejar-se al Gnome amb l'usuari **root** i executar l'instal·lador

L'instal·lador crea una icona a l'escriptori de l'usuari root que llença el procés d'instal·lació de la Linkat Tumbleweed, caldrà executar-lo després de cada cop que es reiniciï el sistema.

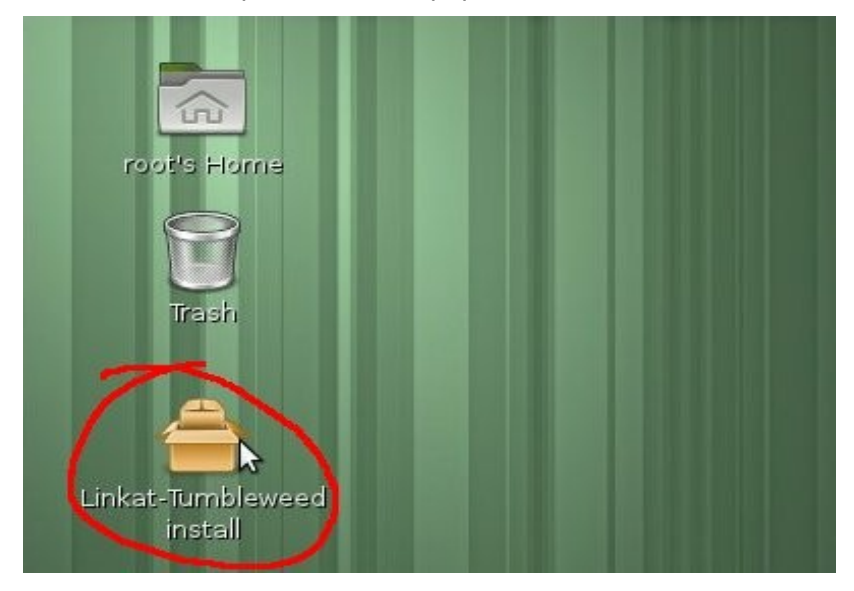

Quan llancem la icona ens apareix una finestra d'informació, podem fer clic a OK o esperar (al cap de 20 segons es tanca sola).

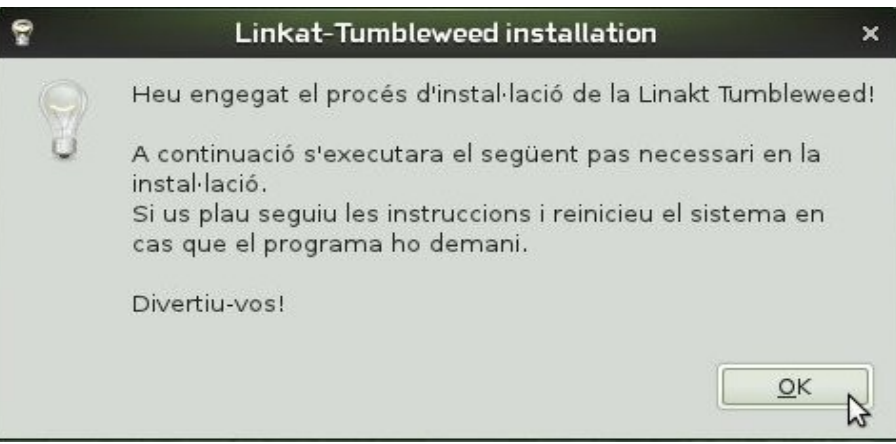

Després ens apareixerà un *gnome-terminal* amb la feina que s'esta efectuant i desapareixerà quan s'hagi acabat el pas actual.

Quan finalitzi el procés actual ens sortirà una finestra dient que cal reiniciar el sistema, ho podeu fer clicant al botó "Sí, reinicia." o reiniciant manualment.

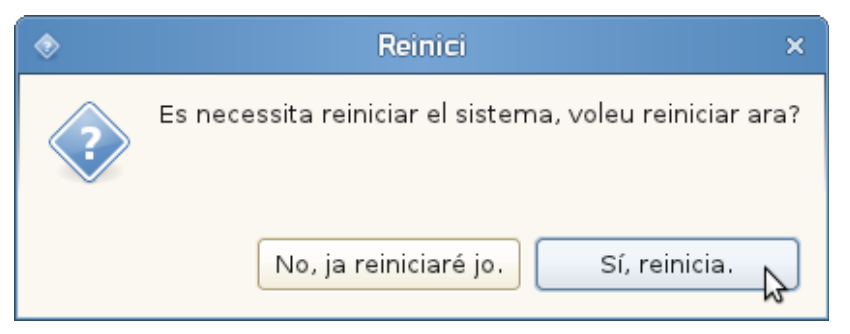

4. Tornar a executar l'instal·lador per als passos 2 i 3

Cal repetir el punt 3 d'aquest document per als dos passos restants de la instal·lació, ens loguejem com a root i executem la icona, la qual hauria d'informar del pas actual.

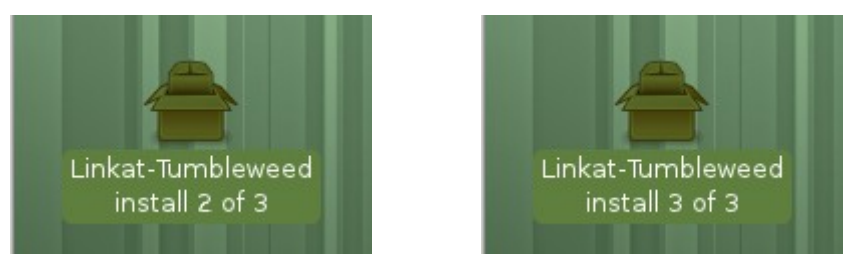

5. Instal·lació manual dels one-click-installs

En el pas 2 s'ens demanarà que continuem el procés manualment, es tracta de la interfície d'instal·lació de one-click-installs, cal que acceptem i importem els certificats que s'ens presenten i també cal que acceptem les operacions d'instal·lació que s'ens ofereixen.

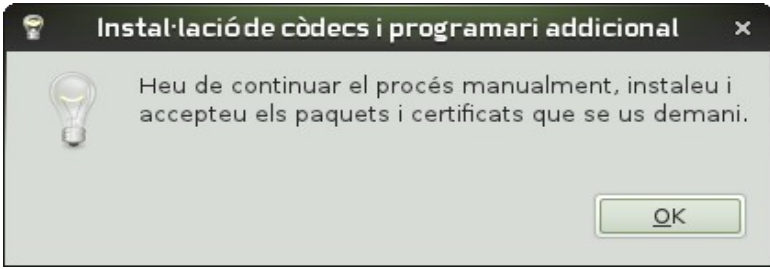

## En construcció

6. Crear usuaris i grups

Ara ja podeu crear els usuaris i grups que necessiteu.

Potser voldreu eliminar l'usuari que s'ha fet servir per a la instal·lació ja que no tindrà les configuracions estàndards.

## NOTES:

Hi ha alguns paquets de la Linkat 4 que encara no estan habilitats per la instal·lació degut a que tenen problemes amb aquest mètode d'instal·lació, a mesura que els arreglem, els anirem habilitant, són els següents:

- blender
- dia
- gcompris
- gcompris-voices
- gftp
- timidity